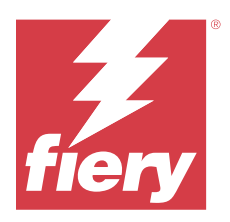

# Fiery ColorGuard の使用上の注意

本書には、Fiery ColorGuard のリリースに関する重要な情報が記載されています。すべてのユーザーにこの情 報を提供してください。

Fiery IQ(iq.efi.com)スイートのアプリケーションとサービスである Fiery ColorGuard では、特定のシステム を検証する時間にオペレーターに対して自動的にプロンプトを表示するカラー検証スケジュールを作成しま す。オペレーターはカラーをすばやく簡単に確認でき、結果はプロダクションマネージャーがレビューできる ように自動的にアップロードされます。Fiery Driven デバイスで一貫したカラー品質を確保するために必要 な、個別検証、複数のデバイスの比較、検証の経時的な傾向を詳しく確認できます。Fiery ColorGuard はまた、 不合格の結果を合格に変えることができるようなオンデマンドの再キャリブレーションやスケジュールされ たキャリブレーションも提供しています。

Fiery ColorGuard は、以下のように構成されています。

- **•** <https://iq.fiery.com/colorguard/>にある Fiery ColorGuard web アプリケーション
- **•** Fiery ColorGuard 7.0 以降に統合されている Fiery Command WorkStation クライアントアプリケーション Fiery Command WorkStation 6.8 以前の場合は、Fiery ColorGuard デスクトップアプリケーションを [https://](https://iq.fiery.com/colorguard/) [iq.fiery.com/colorguard/](https://iq.fiery.com/colorguard/)からローカルコンピューターにダウンロードしてインストールします。

**メモ:**Fiery ColorGuardWeb サイトは定期的にアップデートされます。このリリースノートでは、Fiery ColorGuard のすべてのリリースが取り上げられています。

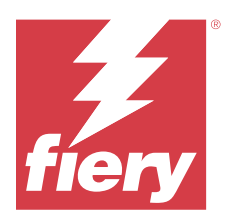

# Fiery ColorGuard 2024 年 3 月リリース

# システム 要件

Fiery ColorGuard は、<https://iq.fiery.com/colorguard> にある web アプリケーションと Fiery ColorGuard クライアン トアプリケーションで構成されています。

<https://iq.fiery.com/colorguard> にある ColorGuardweb アプリケーションは、以下のブラウザーをサポートしてい ます。

- **•** Google Chrome
- **•** Microsoft Edge
- **•** Mozilla Firefox
- **•** Safari 11 以降

ColorGuard クライアントアプリケーションは、次の 64 ビットオペレーティングシステムをサポートしていま す。

- **•** Mac OS X 10.15 以降
- **•** Microsoft Windows10 以降

# このリリースの新機能

このバージョンの Fiery ColorGuard には、次の新機能や強化した機能が含まれています。

Fiery ColorGuard

- **•** Fiery ColorGuard が Fiery Impress に対応するようになりました。
- **•** すべての印刷実行プロセスで一貫したスポットカラー再現を保証し、スポットカラー検証により長期にわ たる信頼性を確保します。
	- **•** Fiery Spot Pro で、選択したスポットカラーグループに対してスポットカラーチェックを実行し、結果を Fiery スポットカラーレポートに表示します。
	- **•** スポットカラー検証スケジュールを開始するには、Fiery スポットカラーレポートウィンドウで「スケジ ュールの作成」をクリックします。
	- **•** Fiery ColorGuard でスポットカラー検証スケジュールを作成、実行し、Fiery Verify で結果を検証し、一定 の時間間隔で一貫したスポットカラー出力を確保します。
	- **•** デフォルトのスポットカラーターゲット許容値セットを選択するか、または必要に応じてカスタマイズ します。
	- **•** 選択したグループ内のすべてのスポットカラーの検証スケジュールを定義します。

Fiery Verify

- **•** 参照ファイルをロードするためのデフォルトのディレクトリをサポートします。デフォルトのディレクト リには、以前にロードした参照ファイルも含まれます。
- **•** ユーザーは、カラー参照として使用するための測定サンプルが保存されている場所を表示できます。
- **•** Fiery Verify の結果ウィンドウと Fiery Verify のレポートに参照データとサンプル測定データの CMYK+カ ラー名を追加します。

修正された問題

# Fiery ColorGuard デスクトップ/クライアントアプリケーション

#### 検証が 2 回行われる

IQ-501 デバイスを搭載した Konica Minolta プリンターの一部で、検証が成功した後でも再度検証スケジュール のスキャンが開始されていました。

#### 無効なジョブのプロパティプリセット設定により、間違ったエラーメッセージが表示される

Fiery ColorGuardWeb アプリケーションで自動検証を選択してスケジュールを作成しており、スケジュールに 特定のジョブのプロパティプリセット設定が含まれている場合、自動検証中にインライン測定デバイスへの接 続に失敗したというメッセージが Fiery ColorGuard デスクトップアプリケーションに表示されてしまいます。

# 指定したサブトレイにジョブが印刷されない

プリセットが定義されているジョブに対して、ILS ワークフローを使用して検証スケジュールを実行すると、 指定したサブトレイにジョブが印刷されませんでした。

# 既知の問題

### Fiery ColorGuard web アプリケーション

#### 検証プリセットの重複

Fiery ColorGuard デスクトップアプリケーションにログインしながら Fiery Color Profiler Suite から Fiery Verify を開くと、検証プリセットリストに検証プリセットが重複して表示されていました。

#### 平均 冈E 検証トレンドがブランクで表示される

履歴およびトレンドで日付範囲を選択すると、平均 XE 検証トレンドのデータが表示されません。

#### デバイス名の表示遅延

スケジュール作成を選択すると、検証スケジュールオプションとキャリブレーションスケジュールオプション でデバイス名の表示に時間がかかります。

### 検証結果に円グラフが表示されない

**履歴およびトレンド**で日付範囲を変更したり、ページをリフレッシュしたりすると、検証結果に円グラフが表 示されません。

# Fiery ColorGuard デスクトップ/クライアントアプリケーション

## エラージョブのスケジュール名が表示されない

Fiery ColorGuard Web アプリケーションで ILS ワークフローのスケジュールを作成すると、指定された時間に そのスケジュールが Fiery ColorGuard デスクトップアプリケーションでトリガーされます。そのジョブがエ ラーステータスに移動し、Fiery ColorGuard Web アプリケーションでそのスケジュールを削除して Fiery ColorGuard デスクトップアプリケーションを開くと、エラージョブにそのスケジュール名が表示されません。

#### Mac コンピューターのエラーメッセージ

Mac コンピューターでは、2 バイト文字(全角文字)のユーザー名で Fiery ColorGuard デスクトップアプリケ ーションにサインインすると、エラーメッセージが表示されます。

# Fiery Verify

#### Fiery Verify ライセンスエラーが表示される

Fiery Command WorkStation 通知タブで、今すぐ確認をクリックして検証スケジュールを完了すると、スケジュ ールの完了後に Fiery Verify ライセンスエラーが表示されてしまいます。

回避策として、ライセンス取得済みプリンターをリフレッシュするをクリックするか、または5分間時間をお きます。

#### 表示言語が正しくない

オペレーティングシステムのローカル言語を変更した後に、スタンドアロンのアプリケーションで、または Fiery Color Profiler Suite から Fiery Verify を開くと、Fiery Verify がデフォルトの英語で表示されてしまいます。 これを回避するには、Fiery ColorGuard デスクトップアプリケーションを開いた後で、スタンドアロンのアプ リケーションで、または Fiery Color Profiler Suite から Fiery Verify を開きます。

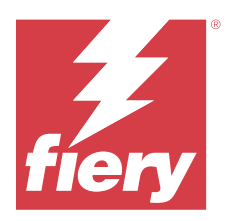

# Fiery ColorGuard 2023 年 12 月リリース

# システム 要件

Fiery ColorGuard は、<https://iq.fiery.com/colorguard> にある web アプリケーションと Fiery ColorGuard クライアン トアプリケーションで構成されています。

<https://iq.fiery.com/colorguard> にある ColorGuardweb アプリケーションは、以下のブラウザーをサポートしてい ます。

- **•** Google Chrome
- **•** Microsoft Edge
- **•** Mozilla Firefox
- **•** Safari 11 以降

ColorGuard クライアントアプリケーションは、次の 64 ビットオペレーティングシステムをサポートしていま す。

- **•** Mac OS X 10.15 以降
- **•** Microsoft Windows10 以降

# このリリースの新機能

このバージョンの Fiery ColorGuard には、次の新機能や強化した機能が含まれています。

**•** Fiery ColorGuard のオンラインデータベースの効率を上げるために、性能と安定性の最適化を実施しまし た。

# 修正された問題

# Fiery ColorGuard web アプリケーション

# FACI 使用時にスケジュールが削除されなかった

Fiery server が FACI (Fiery Advanced Controller Interface) を使用している場合、スケジュールウィンドウから任 意のスケジュールを削除しても元に戻っていましたが、web ページをリフレッシュすると、スケジュールは完 全に削除されていました。

# Fiery ColorGuard デスクトップ/クライアントアプリケーション

## 検証が 2 回行われる

IQ-501 デバイスを搭載した Konica Minolta プリンターの一部で、検証が成功した後でも再度検証スケジュール のスキャンが開始されていました。

# 既知の問題

# Fiery ColorGuard web アプリケーション

#### 検証プリセットの重複

Fiery ColorGuard デスクトップアプリケーションにログインしながら Fiery Color Profiler Suite から Fiery Verify を開くと、**検証プリセット**リストに検証プリセットが重複して表示されていました。

## 平均 XE 検証トレンドがブランクで表示される

履歴およびトレンドで日付範囲を選択すると、平均 XE 検証トレンドのデータが表示されません。

#### デバイス名の表示遅延

スケジュール作成を選択すると、検証スケジュールオプションとキャリブレーションスケジュールオプション でデバイス名の表示に時間がかかります。

#### 検証結果に円グラフが表示されない

**履歴およびトレンド**で日付範囲を変更したり、ページをリフレッシュしたりすると、検証結果に円グラフが表 示されません。

# Fiery ColorGuard デスクトップ/クライアントアプリケーション

#### 無効なジョブのプロパティプリセット設定により、間違ったエラーメッセージが表示される

Fiery ColorGuardWeb アプリケーションで自動検証を選択してスケジュールを作成しており、スケジュールに 特定のジョブのプロパティプリセット設定が含まれている場合、自動検証中にインライン測定デバイスへの接 続に失敗したというメッセージが Fiery ColorGuard デスクトップアプリケーションに表示されてしまいます。

#### エラージョブのスケジュール名が表示されない

Fiery ColorGuard Web アプリケーションで ILS ワークフローのスケジュールを作成すると、指定された時間に そのスケジュールが Fiery ColorGuard デスクトップアプリケーションでトリガーされます。そのジョブがエ ラーステータスに移動し、Fiery ColorGuard Web アプリケーションでそのスケジュールを削除して Fiery ColorGuard デスクトップアプリケーションを開くと、エラージョブにそのスケジュール名が表示されません。

## Mac コンピューターのエラーメッセージ

Mac コンピューターでは、2 バイト文字 (全角文字)のユーザー名で Fiery ColorGuard デスクトップアプリケ ーションにサインインすると、エラーメッセージが表示されます。

# Fiery Verify

# 表示言語が正しくない

オペレーティングシステムのローカル言語を変更した後に、スタンドアロンのアプリケーションで、または Fiery Color Profiler Suite から Fiery Verify を開くと、Fiery Verify がデフォルトの英語で表示されてしまいます。 これを回避するには、Fiery ColorGuard デスクトップアプリケーションを開いた後で、スタンドアロンのアプ リケーションで、または Fiery Color Profiler Suite から Fiery Verify を開きます。

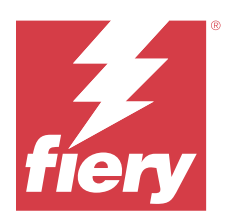

# Fiery ColorGuard 2023 年 10 月リリース

# システム 要件

Fiery ColorGuard は、<https://iq.fiery.com/colorguard> にある web アプリケーションと Fiery ColorGuard クライアン トアプリケーションで構成されています。

<https://iq.fiery.com/colorguard> にある ColorGuardweb アプリケーションは、以下のブラウザーをサポートしてい ます。

- **•** Google Chrome
- **•** Microsoft Edge
- **•** Mozilla Firefox
- **•** Safari 11 以降

ColorGuard クライアントアプリケーションは、次の 64 ビットオペレーティングシステムをサポートしていま す。

- **•** Mac OS X 10.15 以降
- **•** Microsoft Windows10 以降

# このリリースの新機能

このバージョンの Fiery ColorGuard には、次の新機能や強化した機能が含まれています。

Fiery ColorGuard

**•** EFI ColorGuard デスクトップアプリケーションは Fiery ColorGuard クライアントアプリケーションにブラ ンド変更されました。Fiery ColorGuard クライアントアプリケーションは Fiery Command WorkStation7.0 以 降に含まれています。

**メモ:**Fiery ColorGuard クライアントと統合されている、Fiery Command WorkStation 7.0 以降に統合されて いる Fiery ColorGuard クライアントアプリケーションにシームレスに移行するには、Fiery ColorGuard デス クトップアプリケーション v1.5.7 にアップデートする必要があります。

- **•** EFI ColorGuard web アプリケーションは、Fiery ColorGuard web アプリケーションにブランド変更されまし た。
- **•** Fiery ColorGuard クライアントアプリケーションは、テスト済みの macOS 14 ベータ版ベースにて macOS Sonoma 14 と互換性があります。最新の情報については、 [macOS 14 Sonoma](https://solutions.fiery.com/Sonoma) との互換性を参照してくださ い。
- **•** 新しい検証プリセット、参照データ、許容値セットを含む Fogra55(CMYKOGV)用の Fogra Media Wedge MultiColor をサポート。

Fiery Verify

**•** G7 検証 PDF レポートに dE 列を追加して、結果分析をより深く洞察できます。

機能の変更:

- **•** ILS ワークフローで検証またはベンチマーク検証スケジュールを実行するときにプリンターの問題やサー バーオフラインによりジョブがエラー状態になると、そのスケジュールが**履歴**タブに表示されず、保留タ ブに表示されます。ユーザーは、このスケジュールを ILS または手動測定デバイスを使って保留タブから でも再検証できます。
- **•** Fiery ColorGuard クライアントアプリケーションは 5 分に 1 回アップデートされ、新規作成、削除状況、ス ケジュールの進行状況を確認します。
- **•** プリンターの新しいライセンスのアクティベーションやアクティベート解除の自動リフレッシュオプショ ンは無効になりました。ライセンス取得済みプリンターをリフレッシュするをクリックする、または Fiery Command WorkStation 7.0 を再起動して、ライセンスまたは 30 日間のトライアルライセンスをアクティベ ートした、新規追加の Fiery server の詳細を表示します。ライセンス取得済みプリンターをリフレッシュす るボタンを 1 分に 1 回クリックすると、Fiery servers のリフレッシュされたリストおよびスケジュールを表 示できます。

# 修正された問題

# Fiery ColorGuard web アプリケーション

#### ローカライズされた文字列が表示されない

日本語と中国語の一部システムでは、検証プリセット > 許容値設定で名前の変更について、ローカライズされ た文字列が表示されていませんでした。

### G7 検証プリセットが誤ったカラーリファレンスを使用する

G7 ColorSpace および G7 Targeted 検証プリセットでは、パッチレイアウト IT8.7/4 に基づくカラーリファレン スを使用していましたが、これには必要な G7 グレーパッチが含まれていませんでした。これらの検証プリセ ットは修正されました。

#### ローカライズした文字列とツールヒント

一部の文字列やツールヒントでは、ローカライズした文字列が Fiery ColorGuard Web アプリケーションに表示 されていませんでした。

# Fiery ColorGuard デスクトップ/クライアントアプリケーション

#### スケジュールの状況が表示されない

管理者権限で 2 つの異なるデスクトップにログインして、一方のデスクトップでスケジュールを実行しても、 もう片方のデスクトップではスケジュールの状況が変更されていませんでした。しかし、スケジュールが実行 して完了すると、そのスケジュールがしばらく履歴に表示されており、その後保留に移動していました。

# スケジュールした ILS ジョブが表示されない

印刷ページ数が多い ILS ジョブをスケジュールすると、そのジョブは保留ウィンドウに表示されていませんで したが、正常に実行されていました。

# G7 ターゲットスケジュール

G7 Verifier パッチセットにて完了したカスタム G7 ターゲットスケジュールについて、結果の表示をクリック するとエラーメッセージが表示されていました。

# 複数の Fiery Verify ウィンドウが開く

Fiery Verify をスタンドアロンアプリケーションとして開き、履歴で結果表示をクリックすると、Fiery Verify ウィンドウが複数開いていました。

# Fiery Verify

## 許容値セットがブランクで表示されていた

Fiery XF サーバーの許容値セットエディターウィンドウで許容値セットを複製して保存した場合、その許容値 セットが Fiery Verify 比較ウィンドウに表示されていませんでした。

#### 測定デバイスを検出できない

一部の Windows 10 クライアントコンピューターで、比較をクリック > パッチ測定の開始をクリックしてシン グルパッチを測定すると、Fiery Verify で測定デバイスが検出されません。

# 既知の問題

# Fiery ColorGuard web アプリケーション

#### 検証プリセットの重複

Fiery ColorGuard デスクトップアプリケーションにログインしながら Fiery Color Profiler Suite から Fiery Verify を開くと、**検証プリセット**リストに検証プリセットが重複して表示されていました。

## FACI 使用時にスケジュールが削除されなかった

Fiery server が FACI (Fiery Advanced Controller Interface) を使用している場合、スケジュールウィンドウから任 意のスケジュールを削除しても元に戻っていましたが、web ページをリフレッシュすると、スケジュールは完 全に削除されていました。

# 平均 冈E 検証トレンドがブランクで表示される

履歴およびトレンドで日付範囲を選択すると、平均  $\overline{\text{NE}}$  たレンドのデータが表示されません。

## デバイス名の表示遅延

スケジュール作成を選択すると、検証スケジュールオプションとキャリブレーションスケジュールオプション でデバイス名の表示に時間がかかります。

#### 検証結果に円グラフが表示されない

**履歴およびトレンド**で日付範囲を変更したり、ページをリフレッシュしたりすると、検証結果に円グラフが表 示されません。

# Fiery ColorGuard デスクトップ/クライアントアプリケーション

#### 無効なジョブのプロパティプリセット設定により、間違ったエラーメッセージが表示される

Fiery ColorGuardWeb アプリケーションで自動検証を選択してスケジュールを作成しており、スケジュールに 特定のジョブのプロパティプリセット設定が含まれている場合、自動検証中にインライン測定デバイスへの接 続に失敗したというメッセージが Fiery ColorGuard デスクトップアプリケーションに表示されてしまいます。

#### 検証プリセットが複製される

Fiery ColorGuard デスクトップアプリケーションにサインインして Fiery Color Profiler Suite から Fiery Verify を 開くと、Windows コンピューターでは G7 グレースケール検証プリセットが、Mac コンピューターではすべて の検証プリセットが複製されます。

## エラージョブのスケジュール名が表示されない

Fiery ColorGuard Web アプリケーションで ILS ワークフローのスケジュールを作成すると、指定された時間に そのスケジュールが Fiery ColorGuard デスクトップアプリケーションでトリガーされます。そのジョブがエ ラーステータスに移動し、Fiery ColorGuard Web アプリケーションでそのスケジュールを削除して Fiery ColorGuard デスクトップアプリケーションを開くと、エラージョブにそのスケジュール名が表示されません。

#### Mac コンピューターのエラーメッセージ

Mac コンピューターでは、2 バイト文字(全角文字)のユーザー名で Fiery ColorGuard デスクトップアプリケ ーションにサインインすると、エラーメッセージが表示されます。

#### Fiery Verify

#### 表示言語が正しくない

オペレーティングシステムのローカル言語を変更した後に、スタンドアロンのアプリケーションで、または Fiery Color Profiler Suite から Fiery Verify を開くと、Fiery Verify がデフォルトの英語で表示されてしまいます。 これを回避するには、Fiery ColorGuard デスクトップアプリケーションを開いた後で、スタンドアロンのアプ リケーションで、または Fiery Color Profiler Suite から Fiery Verify を開きます。